# 2018年9月10日(月)より 個人インターネットバンキングの パソコン画面が新しくなります!

## より見やすく より使いやすく

今回は、「税金・各種料金の払込み(マルチペイメント)」、「定期」、「取引履歴 照会(サービス一覧内)」、「お客様情報の変更手続き(サービス一覧内)」、「セキュ リティ設定(サービス一覧内)」の画面をリニューアルします。

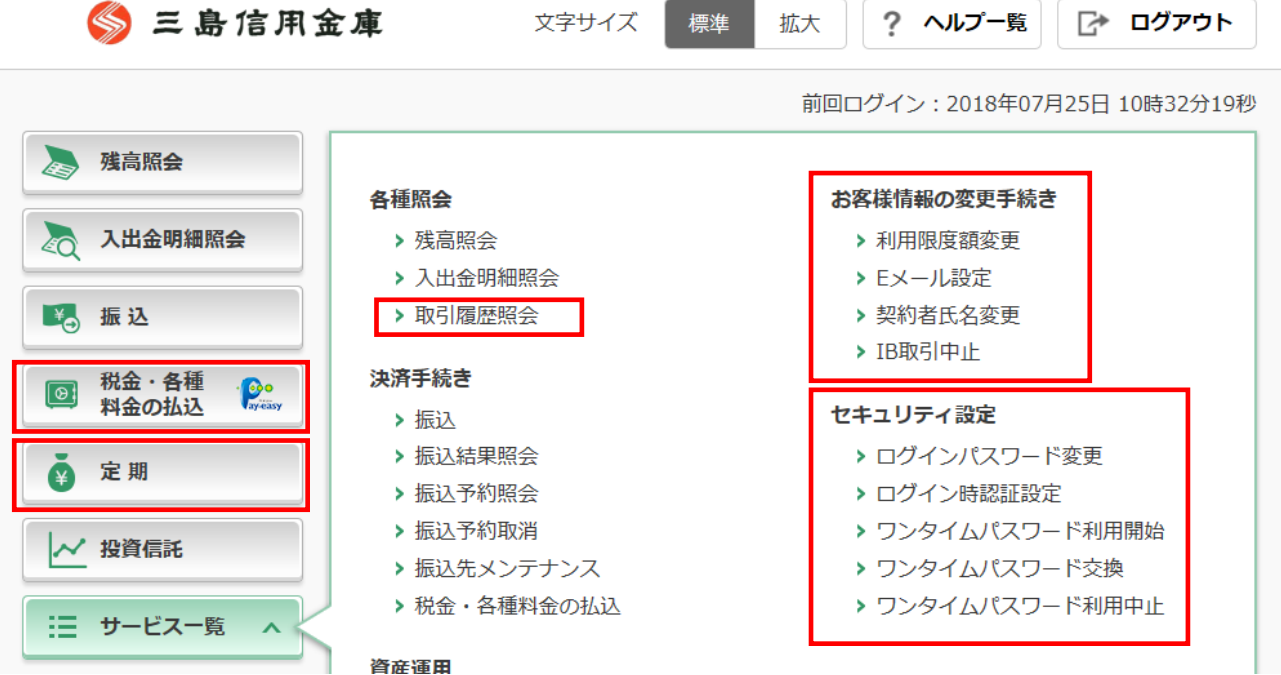

### ◎税金・各種料金の払込み(マルチペイメント)

#### 例)収納機関番号入力画面

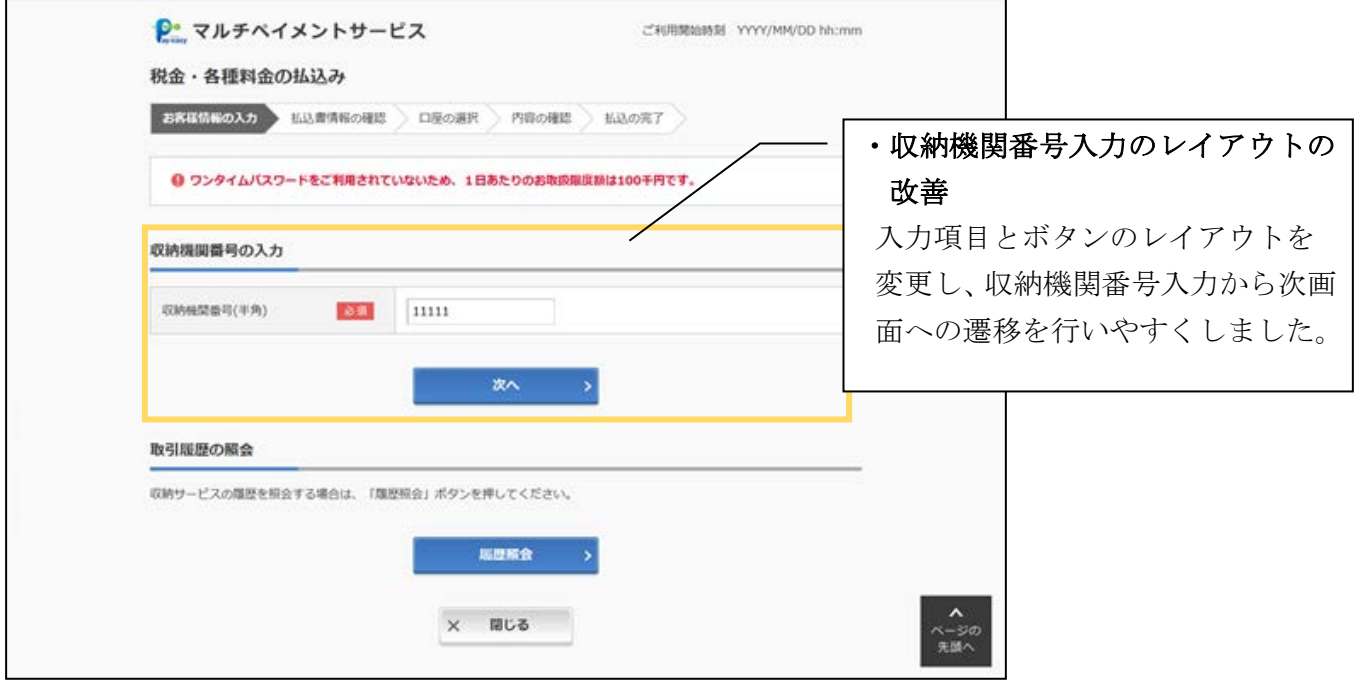

税金・各種料金の払込み(マルチペイメント)業務のその他の画面についても、同様の改善を行っていま す。

### ◎定期

#### 例)定期預入―引落口座選択画面

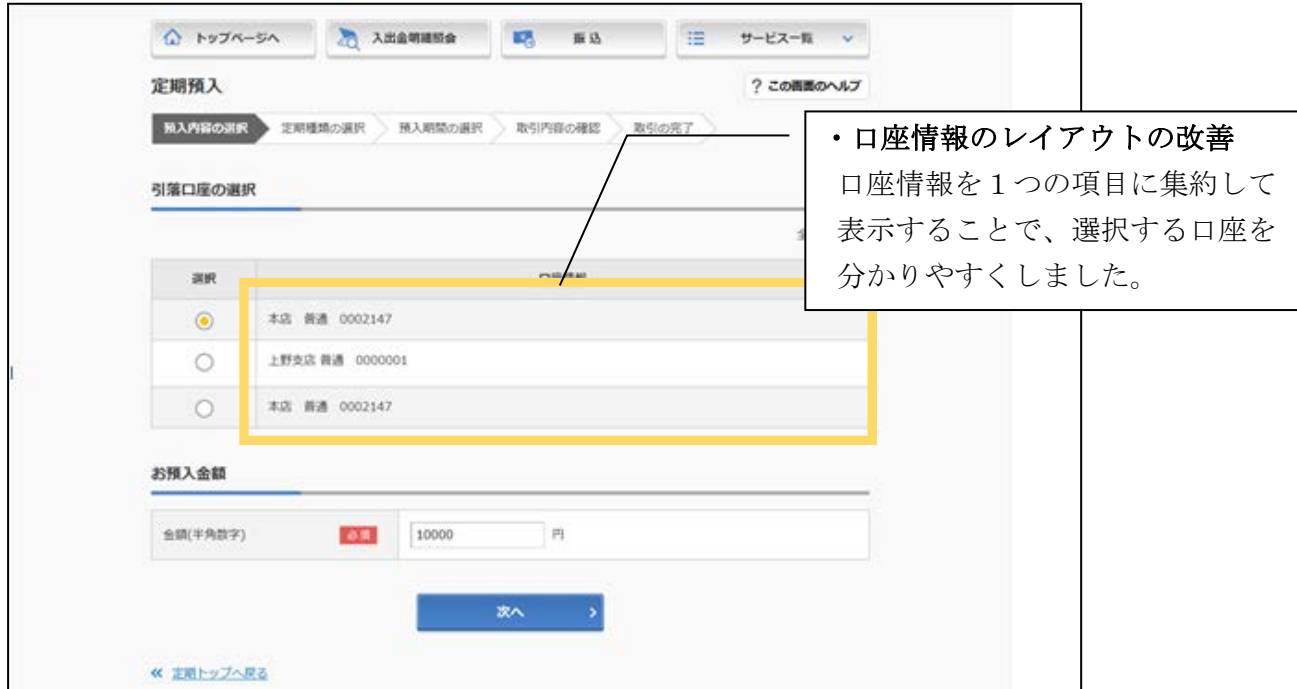

定期業務のその他の画面についても、同様の改善を行っています。

### ◎取引履歴照会

例)照会条件入力画面

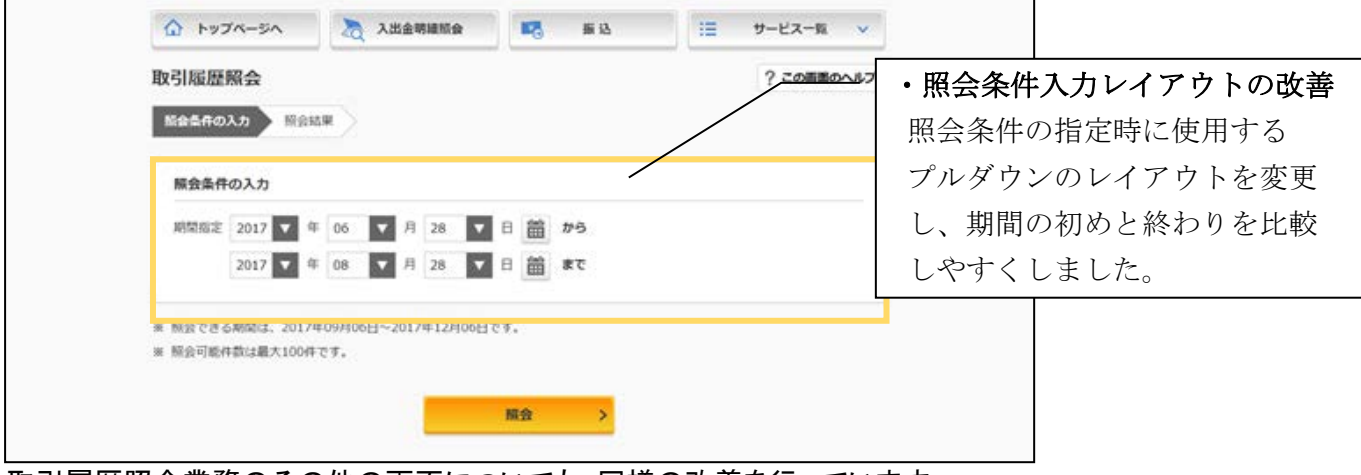

取引履歴照会業務のその他の画面についても、同様の改善を行っています。

### ◎お客様情報の変更手続き

#### 例)利用限度額変更画面

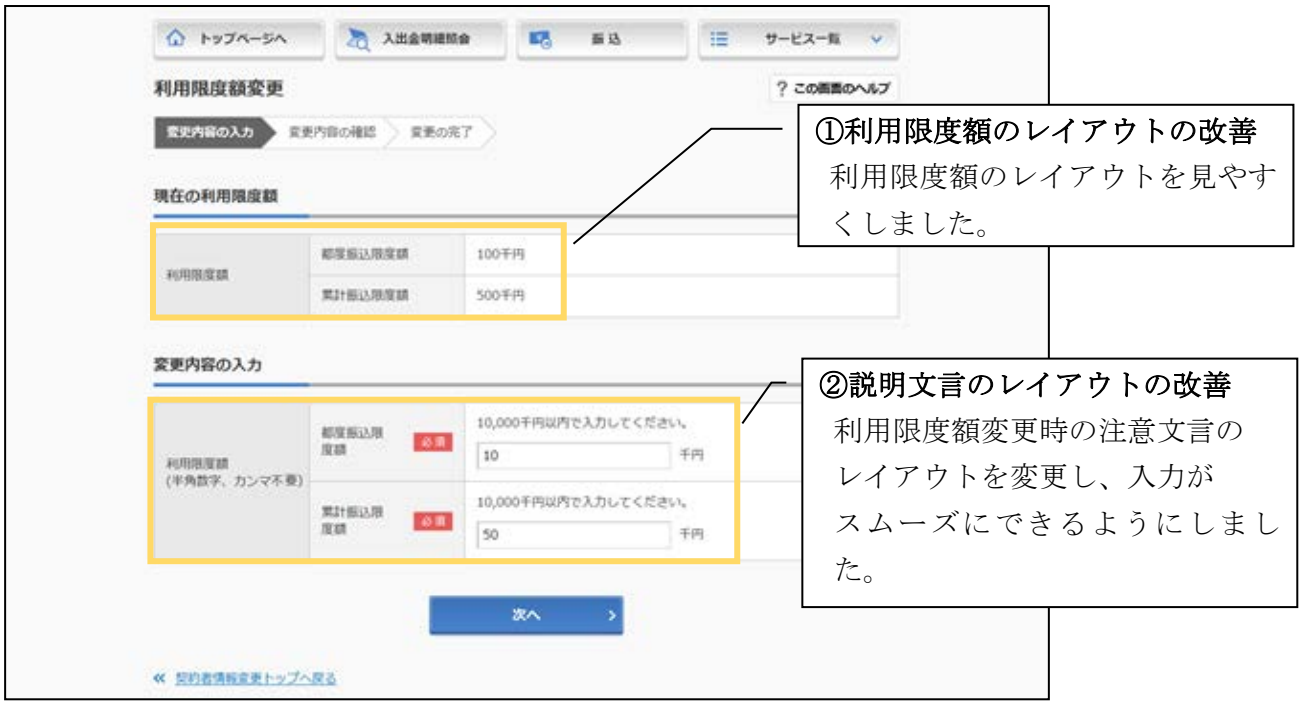

お客様情報の変更手続き業務のその他の画面についても、同様の改善を行っています。

### ◎セキュリティ設定

例)ログインパスワード変更画面

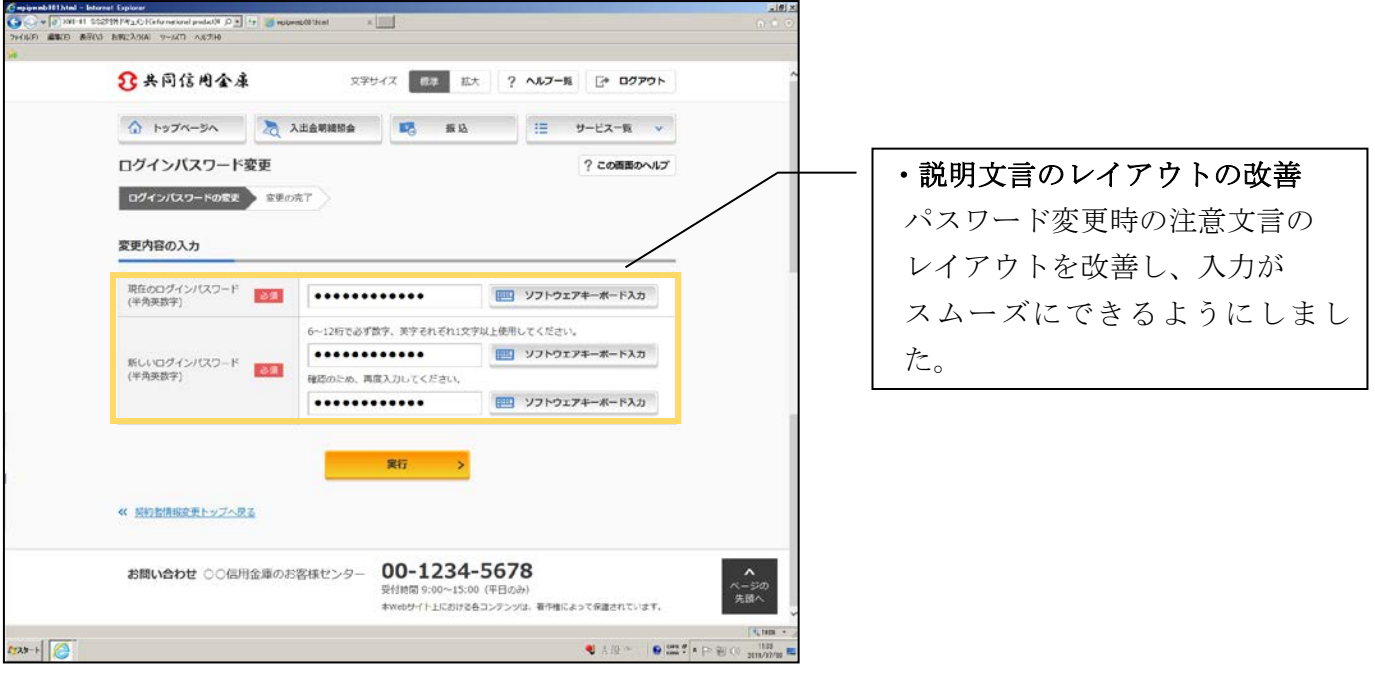

セキュリティ設定業務のその他の画面についても、同様の改善を行っています。

以 上